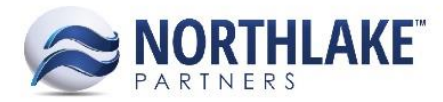

# **2016.11.14 RELEASE NOTES**

## **CONTENTS**

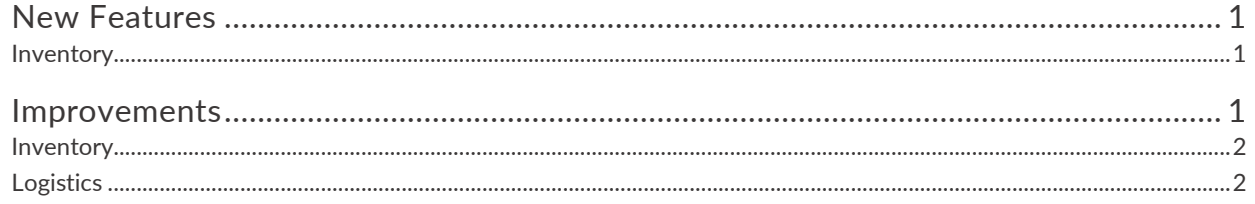

# <span id="page-0-0"></span>**New Features**

## <span id="page-0-1"></span>**INVENTORY**

#### **NS-1456: Created validation for Warehouse Lots on inventory transactions to enforce the site's business rules**

Because Sites now determine whether they are warehouse lot tracked while also determining whether their warehouse lots allow multiple or single items, new logic was created for all inventory transactions to prevent warehouse lots from disobeying its site's rules. Therefore, the logic on inventory transactions for validating warehouse lots works as follows:

- If the selected Site is warehouse lot tracked and allows multiple items, the transaction will allow multiple items to be coded to the same warehouse lot and will create the warehouse lot with the default item selection of 'All'.
- If the selected Site is warehouse lot tracked and allows multiple items and the warehouse lot ID entered for an item on the transaction already exists, the transaction will verify the warehouse lot is either set to 'All' or the specific item is selected. If it is not, an error will be displayed.
- If the selected Site is warehouse lot tracked and only allows single items, the transaction will restrict multiple items from being coded to the same warehouse lot and it will create the warehouse lot for the first item code on the transaction and will prompt an error for the next item trying to save to the same warehouse lot.
- If the selected Site is warehouse lot tracked and only allows single item and the warehouse lot ID entered for an item on the transaction already exists, the transaction will verify the warehouse lot is either set to 'All' or the specific item is selected. If it is not, an error will be displayed.
- If the selected site is not warehouse lot tracked, no warehouse lots can be entered.

# <span id="page-0-2"></span>**Improvements**

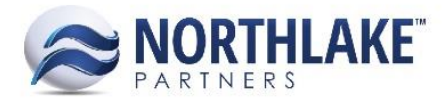

## <span id="page-1-0"></span>**INVENTORY**

#### **NS-1455: Updated the Production Batch Record View**

The Production Batch record view was updated with multiple new properties and business rules to allow for improved data entry, traceability, and uniqueness. These updates include the following:

- Added the Outside Purchase property with the options Yes and No
	- $\circ$  Changed the requirement for the Production Date so that if the Outside Purchase property is set to Yes, then the Production Date is NOT required.
- Updated the Country of Origin property to be a drop-down menu of all active Country of Origin values in the Country of Origin master file instead of a free text field
- Added the Label Code property for users to be able to identify the production batch's corresponding label
	- $\circ$  This field is not required but the uniqueness of a production batch is now determined by its combination of Production Batch, Label Code, Item, Site, and Company.
- Added the Project property, which is a drop-down menu of all active projects marked as open to sales.

#### **NS-1459: Updated the Production Batches list view and removed the inquiry**

The Production Batches list view was updated per the updates made to the Production Batch record view and was improved to consolidate the Production Batches inquiry into the Production Batches list view so that the Production Batches inquiry could be removed. The updates include the following:

- Added the Label Code column to display the Production Batch's label code to easily differentiate production batches from the list view.
- Added the Outside Purchase column to display Yes or blank depending on the Production Batch's Outside Purchase property value.
- Added the Project column to display the Production Batch's project property as '[Project]: [Project Description]'.
- Added the Status column to allow the Production Batches list view to display Closed Production Batches as well as Open ones since the Production Batches inquiry was removed.
- Added the Inquiry Criteria and Refresh toolbar buttons since the Production Batches inquiry was removed.

### <span id="page-1-1"></span>**LOGISTICS**

#### **NS-1243: Updated the Loads pages with multiple improvements**

The Loads list view and record view were updated to improve their ease of use, display, and functionality. These updates include the following:

- Updated the Loads list view to the new framework
- Removing the Loads list view sub-grids in favor of creating the Load Order list view

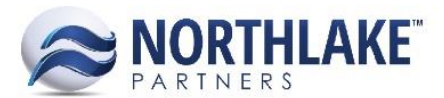

- $\circ$  The Load Order list view displays each order that exists on a load with the order and load IDs as hyperlinks
- Added the ability to manually create a new Load
- Updated the Load record view to the new framework
- Added header tabs to the Load record view so that more values could be assigned to the load, including user-defined attributes
	- o With this addition, some of the fields originally on the Load header were moved to the Properties tab.
- Updated the Status header field to be managed manually and added the 'Posted' status to allow loads to be removed from the Loads list view once they are saved as 'Posted'.
- Removed the grid sub-grids in favor of creating an Orders grid tab and an Items grid tab
- Removed the Order and Allocate grid toolbar icons in favor of having the Order ID a hyperlink to open the corresponding order record view
- Added access to the Export Details window from Load header so that shipping details can be entered per load
- Created the Loads inquiry so that users can view all Loads, including those marked as 'Posted' since the Loads list view excludes 'Posted' loads.